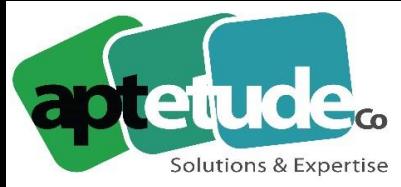

155 Rue de Rosny - 93100 MONTREUIL T 09 71 00 22 10 F 01 48 57 75 83 www.aptetude-co.fr

E contact@aptetude.fr

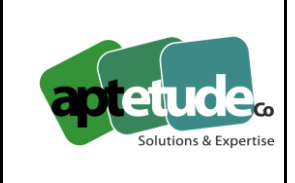

# Nouveauté Fonctionnelle ! l'indemnisation maladie

**08.06.2020 Sage 100cloud Paie v.3.00.0**

La nouvelle gestion de l'indemnisation maladie permet de paramétrer en Paie les règles légales ou conventionnelles afin d'automatiser le calcul des jours indemnisés.

L'objectif est donc de calculer le nombre de jours à indemniser corrélés à un taux d'indemnisation. Ces informations sont reprises dans les rubriques de « Maintien de salaire maladie » sur le bulletin de Paie.

Ainsi avec cette version, dans les paramètres de Paie, vous pourrez définir par type d'arrêt la règle la plus générale à l'entreprise qui doit être appliquée.

Vous choisissez tout d'abord la période de référence, c'est-à-dire la période sur laquelle les compteurs de jours s'appuient. Sont proposés l'année civile, l'exercice social, un nombre de mois glissant ou bien les années d'ancienneté.

Pour chaque type d'arrêt autre que maladie, vous pouvez enfin préciser s'il s'agit de droits communs (précision du compteur maître) ou de droits séparés, ainsi qu'un nombre de jours de carence.

Puis, par rang d'indemnisation, vous saisissez la rubrique de type indemnisation à associer et la condition liée à cette indemnisation (souvent basée sur l'ancienneté).

Dans les natures d'événement, outre la vérification des types d'arrêt paramétrés, le calcul du nombre de jours indemnisés doit également être indiqué.

Enfin, à savoir aussi que pour avoir une différenciation des règles d'indemnisation par catégorie de salariés, le paramétrage des Paramètres de Paie peut être dupliqué dans les bulletin modèles afin d'être personnalisé.

Pour une bonne lisibilité des compteurs maladie, une nouvelle page 'Indemnisation maladie' a été ajoutée en fiche du personnel. Au moment de la mise en place de Sage 100cloud & RH V3, il convient d'initialiser cette page avec les arrêts de travail de la période de référence. Par la suite, à chaque arrêt de travail saisi et traité dans les bulletins de Paie, cette page affiche automatiquement le nombre de jours indemnisés par bulletin et le reste à prendre de chaque compteur.

La gestion des arrêts de travail a également été mise à jour avec une page 'IJSS' enrichie des informations des mois précédents et une nouvelle page 'Maintien' qui reprend tous les montants calculés de l'arrêt.

**APTETUDE** Co.

N° siret: 817 412 067 000 16 Code NAF: 6202 A

SARL au capital de 100 000 € N° Formateur 11 93 0723093 N° TVA FR68 817412067

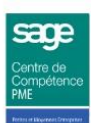

ns & Expertise

155 Rue de Rosny - 93100 MONTREUIL T 09 71 00 22 10 F 01 48 57 75 83 www.aptetude-co.fr

E contact@aptetude.fr

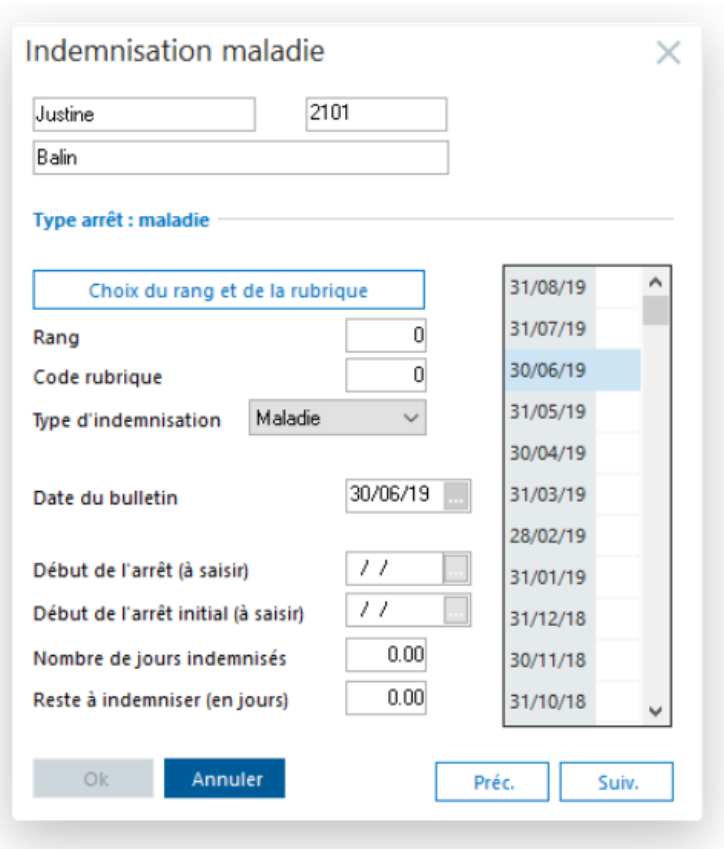

### Le Connect-import

Pour répondre au besoin de pouvoir automatiser l'import de nombreux fichiers txt mensuellement dans plusieurs sociétés simultanément, un nouvel outil est proposé (ConnectImport.exe). Cet import repose sur la dll paieimpax.

L'interface de cet outil permet de définir le répertoire principal d'importation qui doit à son tour contenir :

- un répertoire 'PRH', contenant les fichiers PRH correspondants aux sociétés dans lesquels les fichiers txt seront importés,
- des répertoires par société contenant le fichier prh permettant d'accéder à la société et les fichiers txt à importer pour la société.

Il est également possible de pouvoir définir les options pour l'importation et de supprimer les fichiers correctement traités (par défaut déplacés).

Après import, un visuel des fichiers s'affiche avec ceux correctement traités 'bouton vert' et ceux en erreur 'bouton rouge' avec le détail pour chaque erreur.

Enfin, un compte de service peut être paramétré. Après récupération d'un token dans l'application, des imports en silencieux peuvent être lancés (batch à paramétrer)

**APTETUDE Co** 

N° siret: 817 412 067 000 16 Code NAF: 6202 A

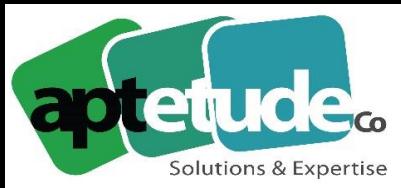

155 Rue de Rosny - 93100 MONTREUIL T 09 71 00 22 10 F 01 48 57 75 83 www.aptetude-co.fr

E contact@aptetude.fr

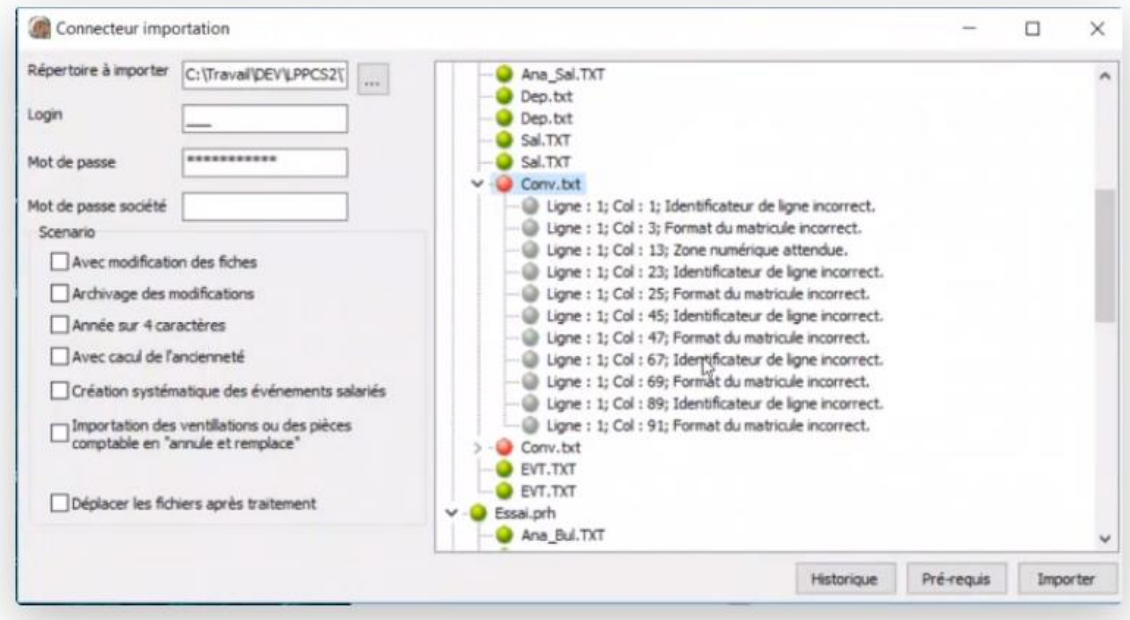

### L'import des fiches paramétrages OC

Afin d'automatiser la récupération des fiches de paramétrage pour les Organismes Complémentaires (OC), il est désormais possible, comme c'est déjà le cas pour le téléchargement des CRM relatifs aux PAS, de les récupérer via le portail Sage EDI.

Ainsi, un onglet FPOC a été ajouté dans les paramètres de Paie. Il permet de définir le répertoire d'importation avec la possibilité d'avoir des sous-répertoires par date de mise à disposition. En cliquant sur le bouton 'Import FPOC', une fenêtre propose de télécharger les FPOC dans le répertoire défini dans les paramètres de Paie.

Chaque fichier à traiter doit ensuite être sélectionné manuellement.

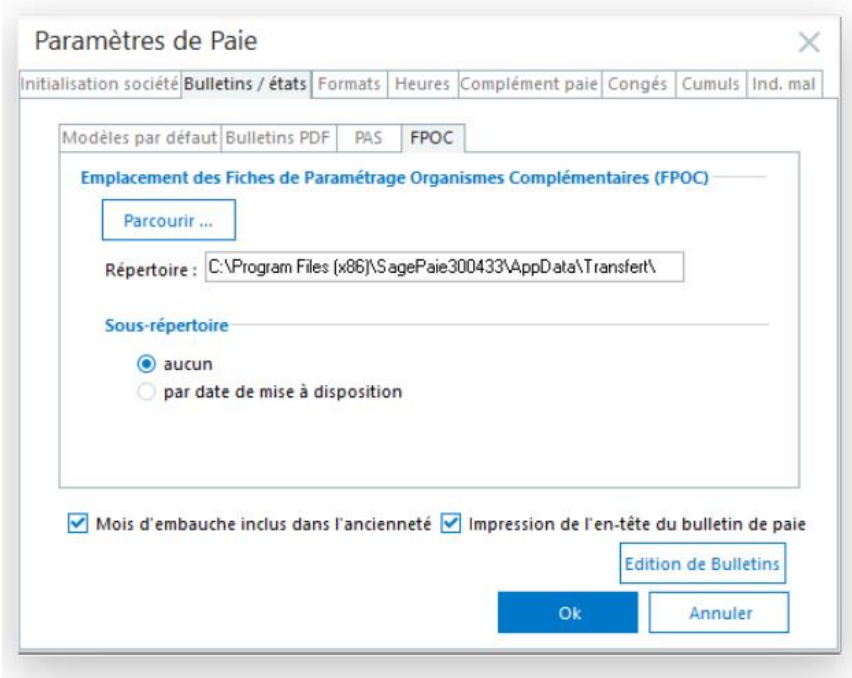

N° siret: 817 412 067 000 16 Code NAF: 6202 A

SARL au capital de 100 000 € N° Formateur 11 93 0723093 N° TVA FR68 817412067

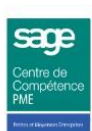

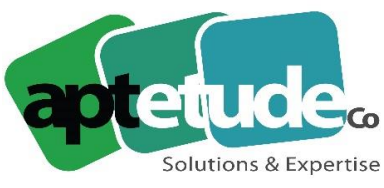

# La centralisation des contrôles DSN

Pour simplifier l'accès aux contrôles DSN et vous inciter à les lancer avant l'envoi des déclarations, un bouton 'Contrôler' a été ajouté sur l'écran 'Créer une DSN mensuelle'. Ce bouton permet d'accéder directement aux contrôles :

- Des horaires, des catégories, des fiches du personnel et des contrats de travail déjà disponibles depuis l'étape 1 de l'IntuiDSN,
- Des contrats sociaux et des bulletins clarifiés, déjà disponibles depuis l'étape 4 de l'IntuiDSN.

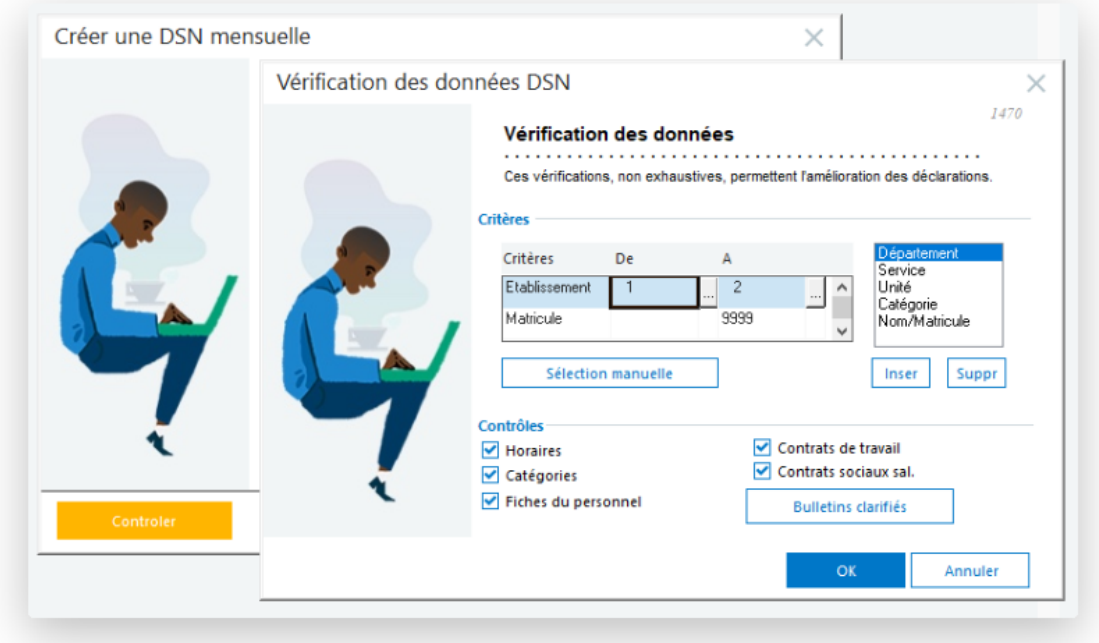

## La nouvelle constante individuelle FINAGEPIPH

[Nouveauté choisie par les utilisateurs sur](https://sagefrsuggestions.uservoice.com/forums/911662-sage-100cloud-paie-rh/suggestions/39626266) **Sage Customer Voice**

La constante individuelle FINAGEFIPH reprend la zone "Fin AGEFIPH" de la page 'Administratif' de la fiche de personnel. Il est ainsi possible de créer une alerte sur la date de fin de la période AGEFIPH.

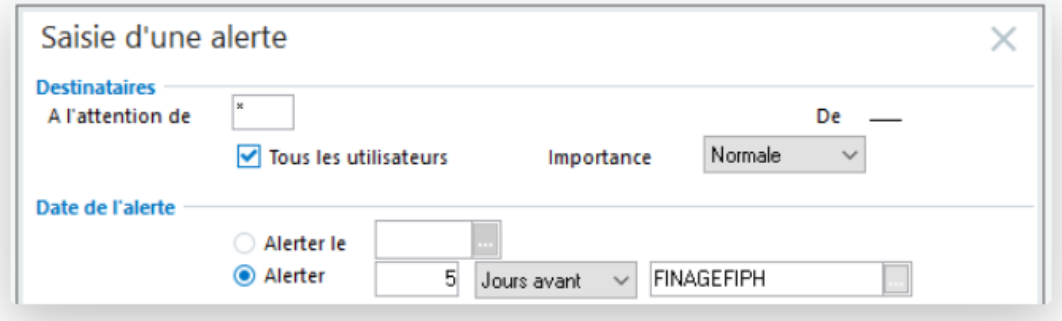

**APTETUDE Co** 

N° siret: 817 412 067 000 16 Code NAF: 6202 A

SARL au capital de 100 000 € N° Formateur 11 93 0723093 N° TVA FR68 817412067

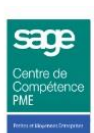

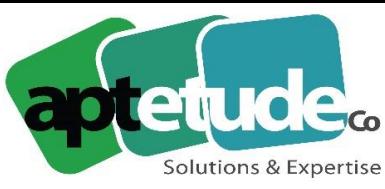

155 Rue de Rosny - 93100 MONTREUIL T 09 71 00 22 10 F 01 48 57 75 83 www.aptetude-co.fr

# La sauvegarde par défaut de la base DS

#### [Nouveauté choisie par les utilisateurs sur](https://sagefrsuggestions.uservoice.com/forums/911662-sage-100cloud-paie-rh/suggestions/36018805) **Sage Customer Voice**

La fonction de sauvegarde intégrée à la Paie propose désormais de sauvegarder la Base DS par défaut.

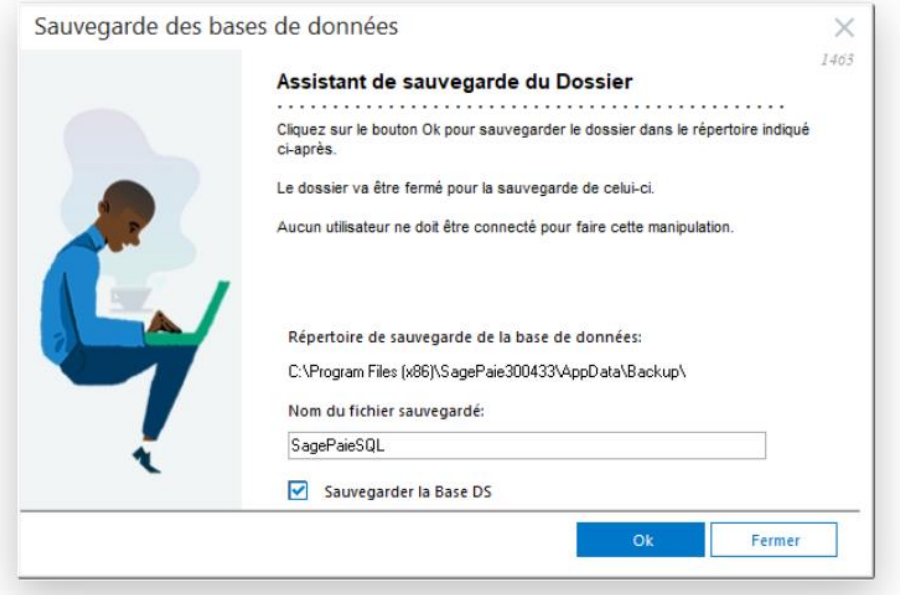

# L'enrichissement de la fenêtre de création de site Dématérialisation

Pour la création d'un nouveau site SDRH ou SDBP, le code client doit maintenant être renseigné. Le champ SIREN récupère celui défini pour la société (composé de 9 caractères).

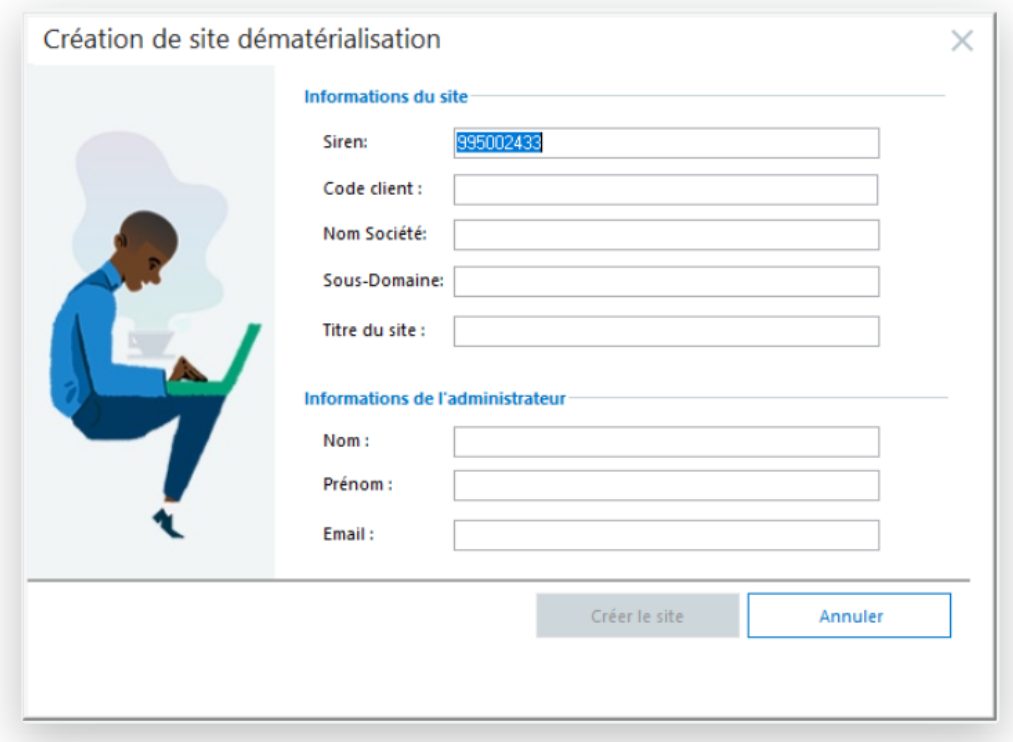

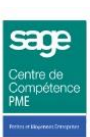

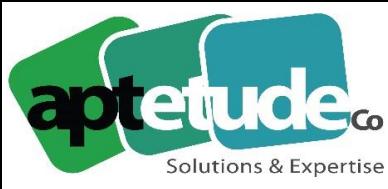

155 Rue de Rosny - 93100 MONTREUIL T09 71 00 22 10 F 01 48 57 75 83 www.aptetude-co.fr

E contact@aptetude.fr

# Sage Espace Employés – filtres & options en import des salariés

Désormais seules les modifications des champs qui existent dans les fiches du personnel sont affichées afin d'être importées.

Il est également possible de sélectionner les lignes à importer et de générer ou pas les historiques administratifs correspondants.

## Le Cloud ID remplace le Sage ID pour se connecter au Sage EDI

L'authentification aux services EDI (téléchargements des CRM PAS et des FPOC et accès à l'IntuiEdi), a été renforcée. Cette nouvelle authentification est transparente (adresse mail et mot de passe inchangés), mais la mise à jour en V3 ou supérieure avant fin 2020 sera impérative pour continuer à bénéficier des services EDI.

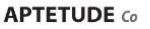

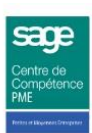